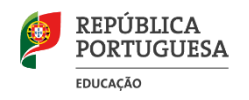

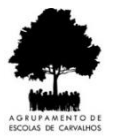

## **ACESSO À PLATAFORMA MOODLE DO AGRUPAMENTO DE ESCOLAS DE CARVALHOS ATRAVÉS DE DISPOSITIVOS MÓVEIS**

1. Instala a app *Moodle* disponível na tua loja oficial (*Google Play* ou *App Store*).

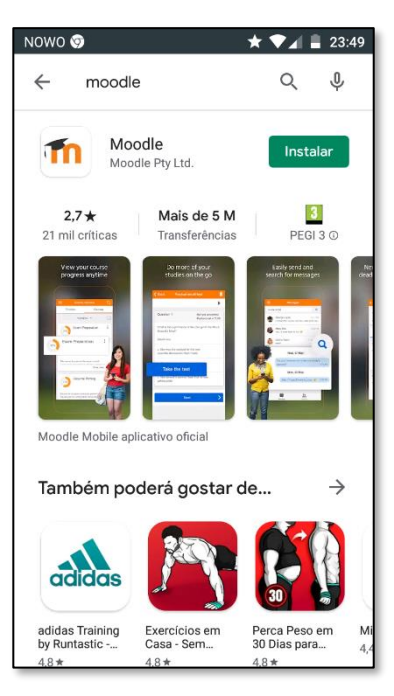

- 2. Toca em *Abrir*.
- 3. Na janela *Ligar ao Moodle* insere o endereço: *[aecarvalhos.pt/moodle/](http://www.aecarvalhos.pt/moodle/)*

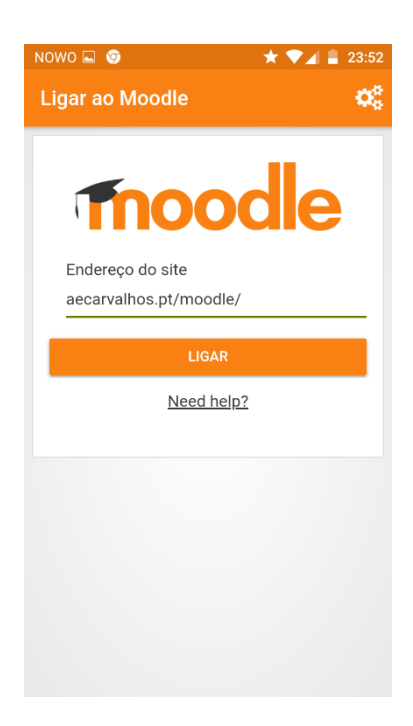

4. Toca em *Ligar*.

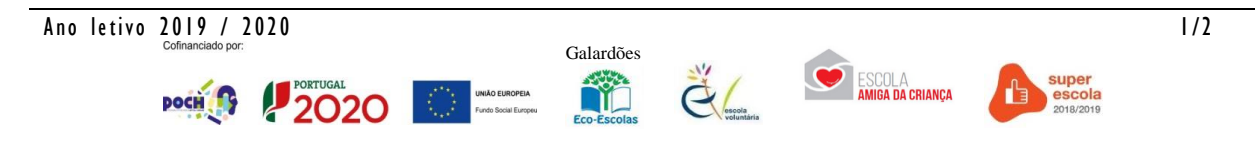

5. Digita o teu *Nome de Utilizador* (número de processo que consta do cartão), *Senha* (tua data de nascimento no formato ddmmaaaa) e toca em *Iniciar Sessão*.

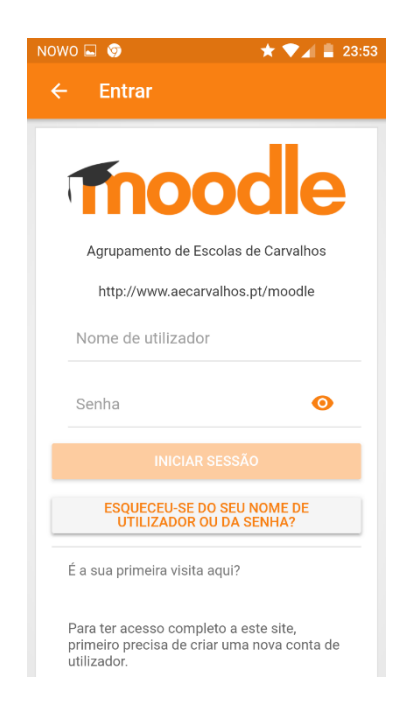

6. Toca em *Painel do utilizador*.

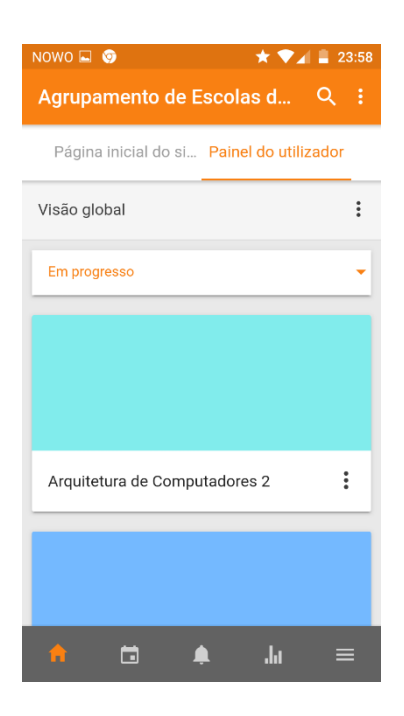

7. Toca na disciplina.

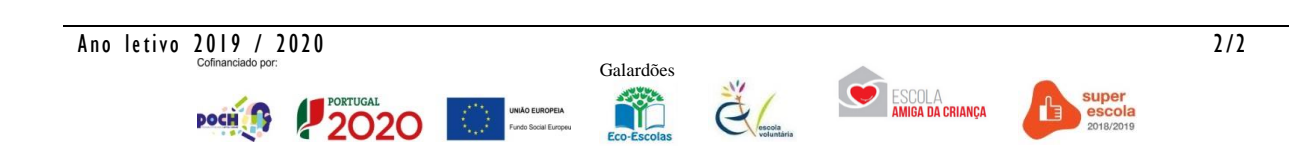